# How to Vote at the Assembly using Your Cellphone

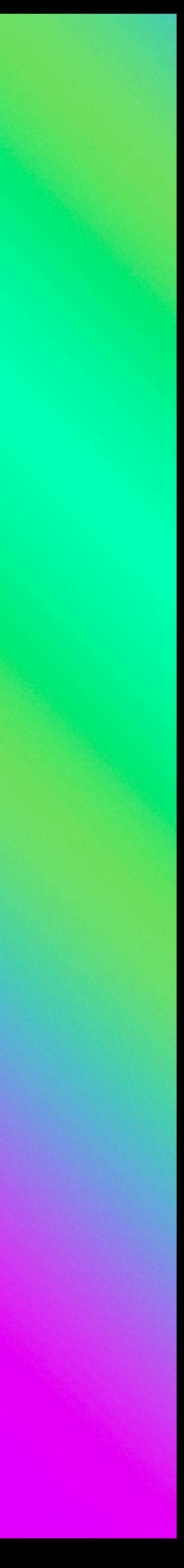

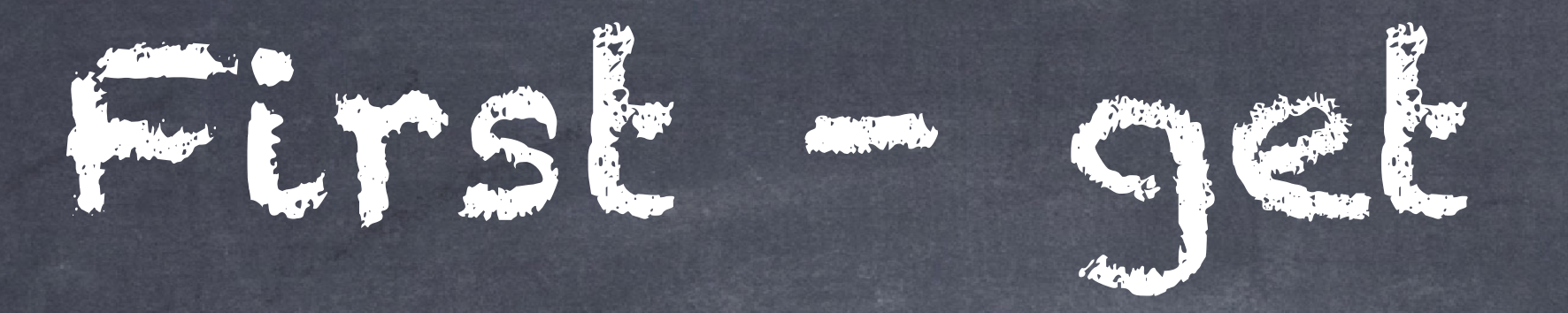

First - get connected to Windows

If attending in-person, connect your cell phone to the college's WiFi ccc\_public (there is no password) If attending on Zoom, connect your cell phone to the same WiFi you are using for Zoom.

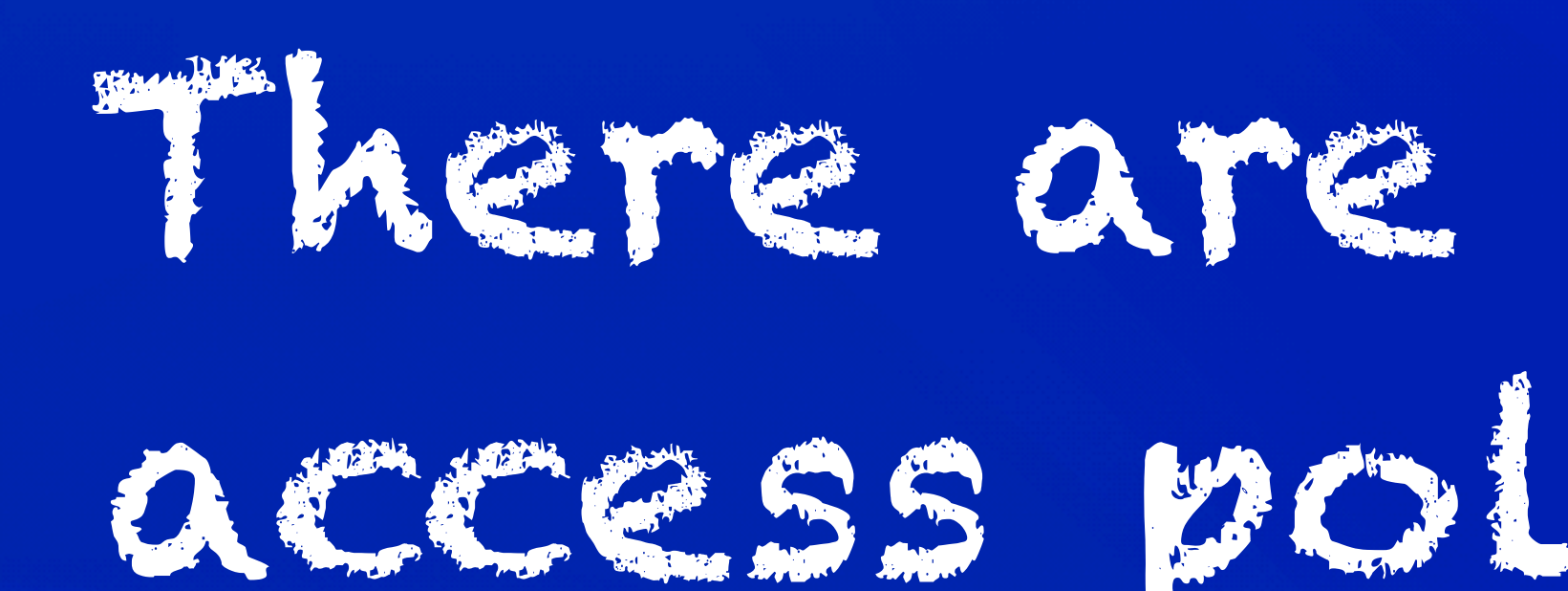

![](_page_2_Picture_1.jpeg)

![](_page_3_Picture_0.jpeg)

#### o Scan this QR Code

![](_page_3_Picture_2.jpeg)

![](_page_3_Picture_3.jpeg)

There are two ways to access polleverywhere

![](_page_3_Picture_5.jpeg)

![](_page_4_Picture_2.jpeg)

![](_page_4_Picture_3.jpeg)

O pollev.com >

![](_page_4_Picture_0.jpeg)

Click the yellow link

![](_page_5_Picture_0.jpeg)

To: 22333

 $2:23$ 

#### O TEXE to 22333

![](_page_5_Figure_4.jpeg)

![](_page_5_Picture_6.jpeg)

![](_page_5_Picture_35.jpeg)

![](_page_5_Picture_8.jpeg)

![](_page_6_Picture_0.jpeg)

## o Type and hit send

![](_page_6_Picture_2.jpeg)

![](_page_7_Picture_2.jpeg)

(TECHNOLOGYOREGONA REA995). When you're done, reply LEAVE

Powered by PollEverywhere.com

![](_page_7_Picture_5.jpeg)

![](_page_7_Picture_0.jpeg)

### This should pop up!

![](_page_8_Picture_0.jpeg)

- 
- 
- 

![](_page_9_Picture_2.jpeg)

 $- -$ 

You've joined Technology OregonArea's session (TECHNOLOGYOREGONA REA995). When you're done, reply LEAVE

Powered by PollEverywhere.com

![](_page_9_Picture_5.jpeg)

E.

![](_page_9_Picture_0.jpeg)

## By texting my choice:

If you scanned the QR code you should see:

![](_page_10_Picture_3.jpeg)

Respond below, then see the results

The most effective audience for the Area newsletter - the Communicator lis:

You can respond once

 $\left| \rightleftharpoons$  This question is anonymous. No names will be

![](_page_10_Picture_0.jpeg)

#### The active question

# You may have to move

## down the screen

#### The most effective audience for the **Area newsletter - the Communicator** is:

You can respond once

 $\Leftrightarrow$  This question is anonymous. No names will be tracked.

**Group Representatives** 

**District Representatives** 

**All AWSC Members** 

All Oregon Area Al-Anon Members

All of the above

仚

Home

![](_page_11_Picture_11.jpeg)

纪

Registration

 $\circledS$ 

Login

## Then you can select your answer

![](_page_12_Picture_0.jpeg)

## o By tapping my response:

#### lis:

Response recorded

 $\left| \rightleftharpoons$  This question is anonymous. No names will be tracked.

**Group Representatives** 

**District Representatives** 

**All AWSC Members** 

All Oregon Area Al-Anon Members

All of the above

![](_page_12_Picture_11.jpeg)

![](_page_13_Picture_2.jpeg)

If you are not able to scan the QR code or activate the program by text, you can simply send your response by text to Bunny, our Secretary at 541-500-9534 (or if in person, write your vote on paper and give it to Bunny).

# Any Questions?

# Please raise your hand to be called upon. If you are

![](_page_14_Picture_0.jpeg)

attending in person, see if one of our Alateen volunteers can assist you.